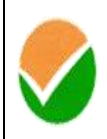

राष्ट्रीय परीक्षा एजेंसी National Testing Agency

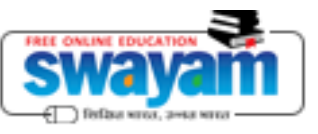

**Ministry of Education** Government of India

# *STUDY WEBS OF ACTIVE LEARNING FOR YOUNG ASPIRING MINDS*

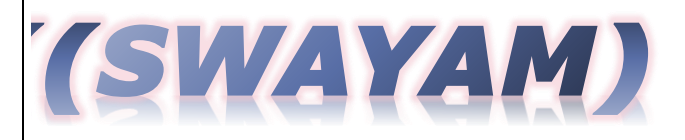

# Information Bulletin

# *January Semester-2023*

 *<https://swayam.nta.ac.in/>* 

# **INDEX**

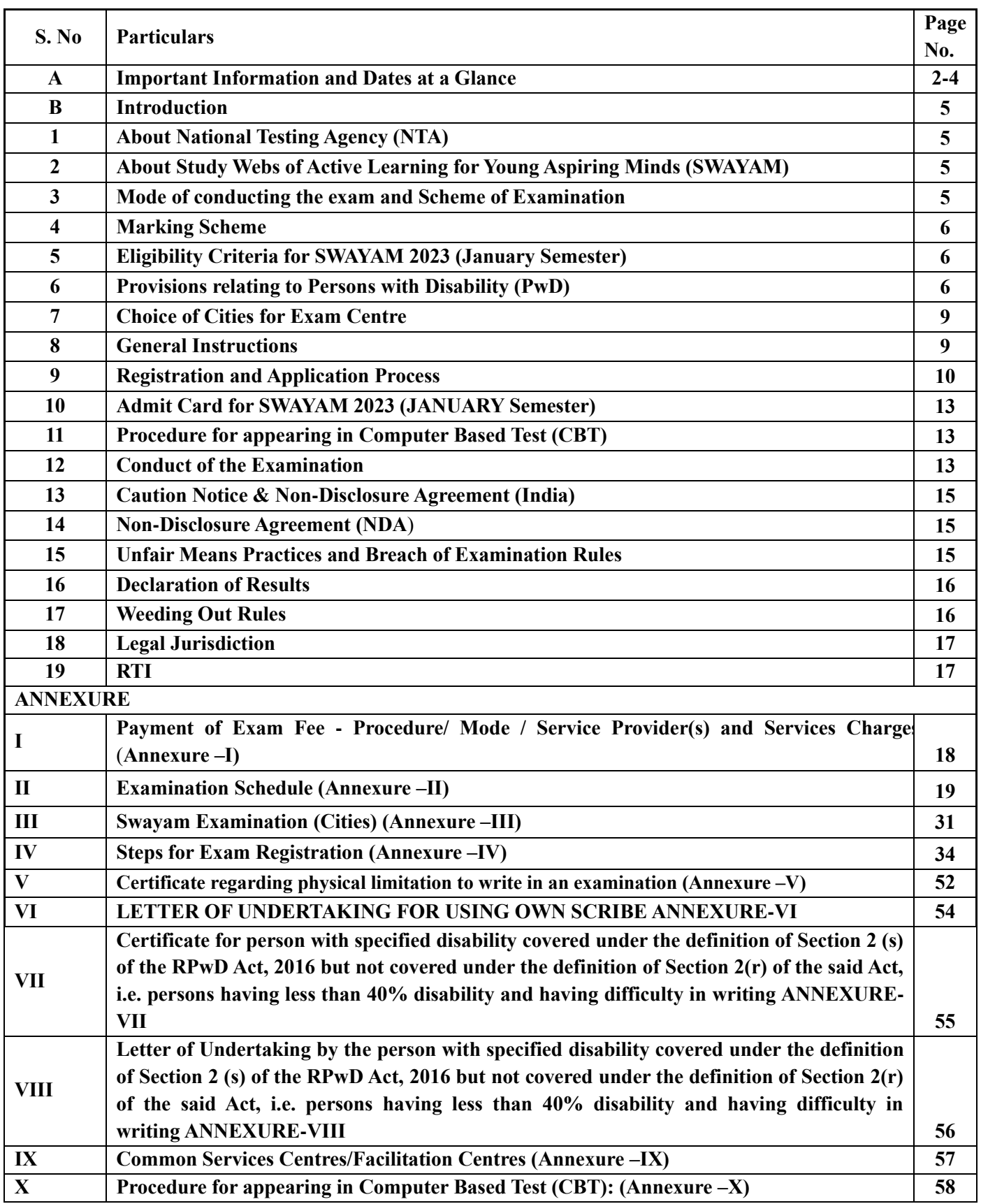

#### **IMPORTANT INFORMATION AND DATES AT A GLANCE Study Webs of Active Learning for Young Aspiring Minds (**SWAYAM) January 2023 Semester **(Please refer to Information Bulletin for details)**

#### **1. Dates, fee details and Application Procedure:**

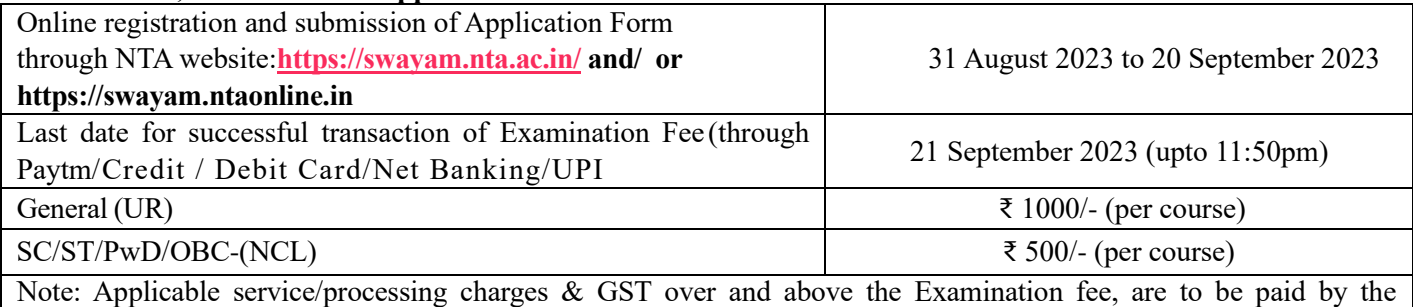

candidate to the concerned Bank/ Payment Gateway Integrator (For details, **Annexure -I** may be referred to).

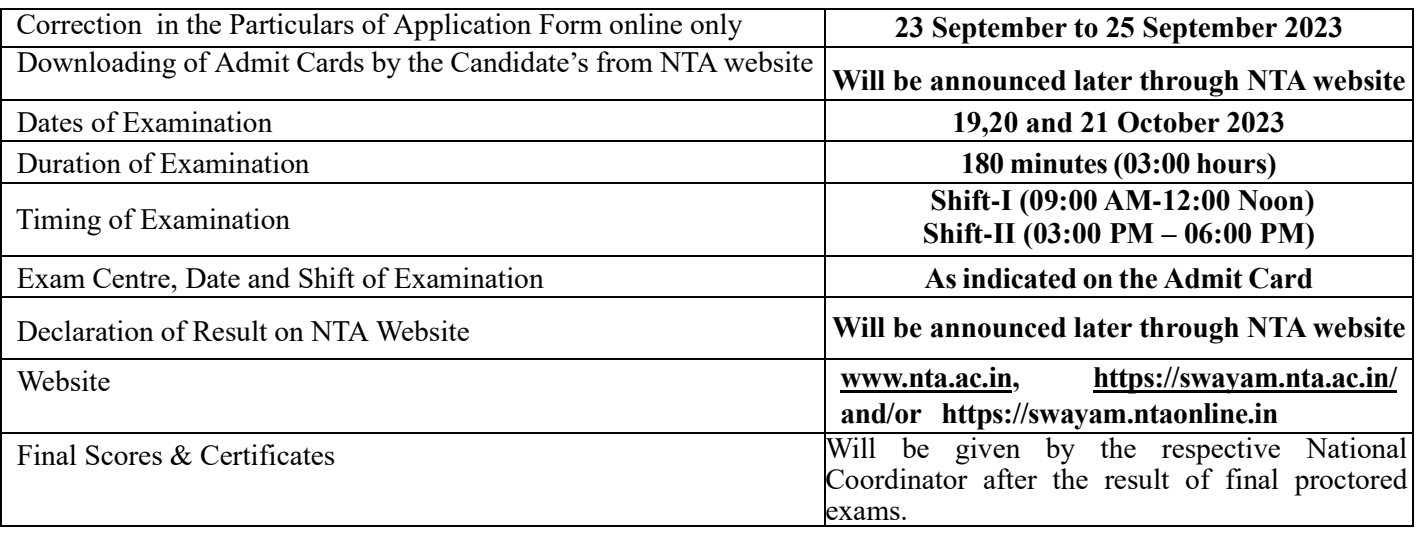

*\*OBC (Other Backward Classes)-NCL (Non-Creamy Layer) as per the central list of Other Backward Classes available on the website of National Commission for Backward Classes. The candidates falling in this list may mention OBC in the Category Column. State list OBC Candidates who are not in OBC-NCL (Central List) must choose General.*

The fee can be submitted only online through Net Banking, Credit Card, Debit Card, UPI or Paytm Services. Processing charges and GST as applicable are chargeable to the candidate (in addition to the Examination fee)by the concerned Bank/Payment Gateway Integrator. For details / procedure, please see **Annexure-I**]

- **1.** Candidates must carefully read the Instructions (including how to fill up Application Form online) given in the Information Bulletin available on the NTA Website. Candidates not complying with the Instructions shall be summarily disqualified.
- **2.** Candidates can apply for **SWAYAM 2023 (January Semester) through "Online" mode only**. **The Application Form in any other mode will not be accepted.**
- **3. Candidates can apply for a maximum 6 courses as per schedule and shifts available.**
- **4. Instructions for filling Online Application Form:**
	- ❖ Download Information Bulletin and Replica of Application Form. Read these carefully to ensure your eligibility.
- ❖ **Follow the steps given below to Apply Online:**
	- **Step- 1:** Apply for Online Registration using own Email ID -**Using the same email ID used for Registration on SWAYAM portal.**
	- **Step- 2:** Fill in the Online Application Form and upload photograph, signature, category/PwD certificate if applicable
	- **Step-3:** Pay fee using **the Payment Gateway(s) integrated to the Online Application through Net Banking / Debit Card / Credit Card / Paytm/UPI / Wallet** and keep proof of fee paid.
- **2.** After successful completion of Step-3, Confirmation Page of the Application Form, should be downloaded and a printout of the same may be retained for future reference. The Confirmation Page of the online Application Form could be generated only after **successful payment by the Candidate.**
- **3.** In case the Confirmation Page is not generated after payment of prescribed Fee, then the candidate should approach the concerned Bank/Payment Gateway integrator (in the helpline number and email given in Annexure-I of the Information Bulletin), for ensuring the successful payment.

In spite of above, if successful transaction is not reflected on the Portal, the candidate may contact NTA Helpline. If the payment issue is still not resolved, the candidate may pay second time.

However, any duplicate payment received from the candidate by NTA in the course of said transactions will be refunded through the same payment mode through which the duplicate payment is received, after fee reconciliation by NTA.

- **4.** Information such as his/ her name, contact details / address, category, PwD status, educational qualification details, date of birth, choice of exam cities, etc provided by the candidate in the online Application Form will be treated as final. Any request for change in such particulars after the closure of correction period will not be considered by NTA.
- **5.** NTA does not edit/modify/alter any information entered by the candidate under any circumstances. Any request for change in information will not be entertained. Therefore, candidates are advised to exercise utmost caution while filling up correct details in the Application Form. Corrections sent by the candidate through Post/ Fax/ WhatsApp/Email/by Hand will not be entertained by NTA.
- **6.** NTA disclaims any liability that may cause due to incorrect information provided by the candidate in his/her online Application Form.
- **7.** Candidates must ensure that their email address and mobile number to be registered in their online Application Form are their own, as relevant/important information/ communication will be sent by NTA through e-mail on the registered e-mail address and / or through SMS on registered mobile number only. NTA shall not be responsible for any non-communication / miscommunication with a candidate in the email address or mobile number given by him/her other than his/her own.
- **8.** Candidates are advised to visit the NTA Website and check their e-mails regularly for latest updates.
- **9.** Candidates shall appear in the exam at their own cost at the Examination Centre on the Date/ Shift and time indicated on their respective Admit Cards which would be issued by the NTA in due course through its website.

#### **Note:**

*i. The final submission of Online Application Form will remain incomplete if Step-3 is not completed. Such forms will stand rejected and no correspondence on this account will be entertained.*

- *ii. No request for refund of fee once remitted by the candidate will be entertained by NTA under any circumstances.*
- *iii. The entire application process for SWAYAM January 2023 Semester is online, including uploading of scanned images, payment of fees, and printing of confirmation page, admit card, etc. Therefore, candidates are not required to send/submit any document(s) including confirmation page to NTA through Post/ Fax/WhatsApp/Email/by Hand.*
- *iv. Usage of Data and Information: NTA/Government of India can use the data provided by the End Users (test taker in this case) for internal purpose(s) including training, research and development, analysis, and other permissible purpose(s). However, this information is not for use by any third party or private agency for any other use.*

Candidates are advised to carry only the following with them into the Examination venue:

- a) Admit Card along with Self Declaration (Undertaking) downloaded from the NTA Website (a clear printout on A4 size paper) duly filled in.
- b) A simple transparent Ball Point Pen.
- c) Additional photograph, to be pasted on Attendance Sheet
- d) Personal transparent water bottle.
- e) Sugar tablets/fruits (like banana/apple/orange) **in case the candidate is diabetic**.

#### **Note:**

- 1. Candidate shall ensure that the information (like, his/her name. mother's name, father's name, gender, date of birth, category, PwD status, mobile number, email address, photograph and signature, choice of cities for exam Centre, etc.) provided by them in their online Application Form are correct and of their own. **Candidates are advised to exercise utmost care for filling up correct details in the Application Form.** Any request for change in the particulars after the closure of correction period will not be considered by NTA under any circumstances. **Corrections sent by the candidate through Post/ Fax/WhatsApp/Email/by Hand will not be entertained by NTA.**
- 2. In case it is found at any time in future that the Candidate has used / uploaded the photograph and signature of someone else in his/ her Application Form / Admit Card or he/she has tampered his/her Admit Card / result, these acts of the candidate shall be treated as Unfair Means (UFM) Practices on his/her part and he/she shall be proceeded with the actions as contemplated under the provisions of the Information Bulletin relating to Unfair Means Practices.
- 3. Candidates are NOT allowed to carry Instruments, Geometry or Pencil box, Handbag, Purse, any kind of Paper/ Stationery/ Textual material (printed or written material), Eatables (loose or packed), Mobile Phone/ Earphone/ Microphone/ Pager, Calculator, DocuPen, Slide Rules, Log Tables, Camera, Tape Recorder, Electronic Watches with facilities of calculator, any metallic item or electronic gadgets/ devices in the Examination Hall/Room. Smoking, chewing gutka, spitting etc. in the Examination Room/Hall is strictly prohibited
- 4. If any candidate is in possession of any of the above item, his/ her candidature will be treated as unfair means and lead to cancellation of the current Examination & also debar the candidate for future examination(s) & the material will be seized.

# **SWAYAM January 2023 Semester Examination Introduction**

#### **1. About National Testing Agency (NTA)**

The Ministry of Human Resource Development (MHRD), which is now known as Ministry of Education (MoE), Government of India (GoI) has established the National Testing Agency (NTA) as an independent, autonomous, and self-sustained premier testing organization under the Societies Registration Act (1860) for conducting efficient, transparent, and international standards tests to assess the competency of candidates for admissions to premier higher education institutions.

The National Testing Agency (NTA) has been entrusted with the responsibility of conducting SWAYAM January 2023 Semester Exams for Certification courses.

#### **2. About Study Webs of Active–Learning for Young Aspiring Minds (SWAYAM)**

SWAYAM is a programme initiated by Government of India and designed to achieve the three cardinal principles of Education Policy viz., access, equity, and quality. The objective of this effort is to take the best teaching learning resources to all, including the most disadvantaged. SWAYAM seeks to bridge the digital divide for students who have hitherto remained untouched by the digital revolution and have not been able to join the mainstream of the knowledge economy.

#### **3. Mode of conducting the exam and Scheme of Examination for SWAYAM January 2023 Semester**

Exam will be held for 389 papers. Some of the papers will be held in CBT mode while some others will be held in hybrid mode, i. e, partly in CBT mode and partly in paper pen mode.

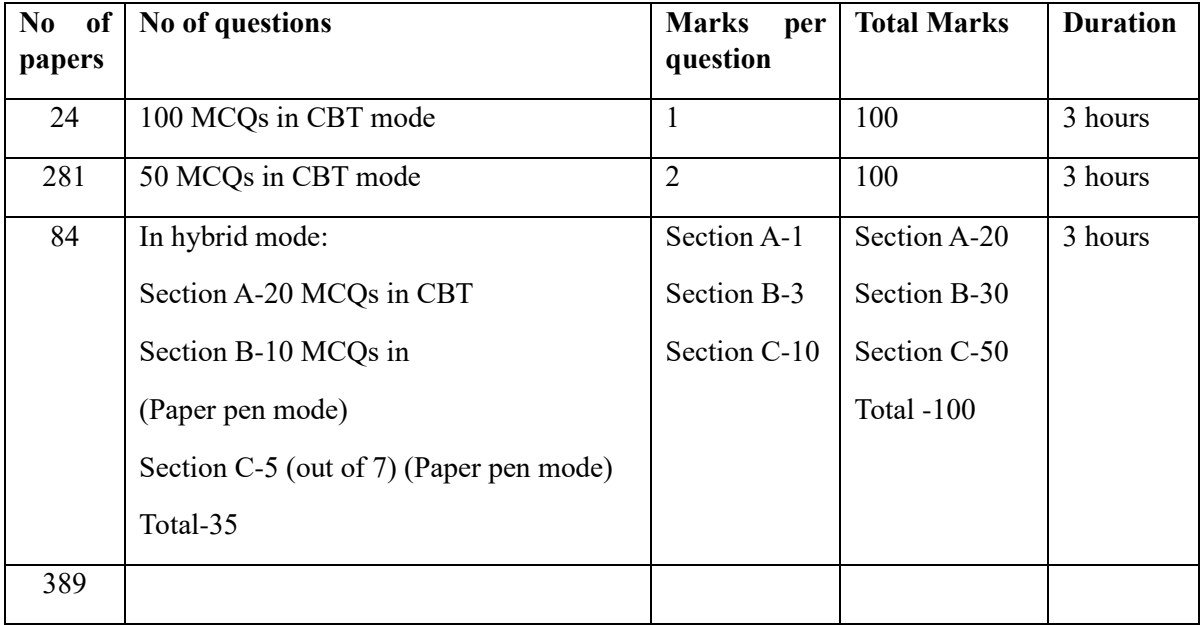

Details are given below:

#### **There will be no negative marking for any wrong answer in the MCQ sections.**

\*For PwD Candidates as per norms

# **Medium: The question paper will be in English only, except language papers which will be in the respective languages only.**

# **4. Marking Scheme:**

- i) Un-answered/un-attempted will be given no marks.
- ii) To answer a MCQ, the candidate needs to choose one option as correct option/most appropriate option.
- iii) In case a Question is dropped due to some technical error, full marks shall be given to all the candidates who have attempted it.
- iv) In case of any ambiguity in translation/construction of a question in the exam, its **English version shall be treated as final and the decision of NTA shall be final in this regard**.

# **5. Eligibility Criteria for SWAYAM 2023 (January Semester)**

5.1 The student/learner who has enrolled in any of the 389 courses in the January, 2023 semester is eligible for appearing in the examination of that course. Shift-wise and coursewise examination schedule is given at Annexure-II.

 5.2 The students, who obtained 40% marks in term end written test conducted by NTA and 40% marks in internal assessment separately, will be eligible for certificate and credit transfer.

# **For Students Who Want to Appear in Multiple Exams:**

Please note that student would be able to choose only one course in each shift i.e., student can appear for a maximum of Six papers spread across six shifts. Those students who are doing multiple courses should ensure that the courses that they are choosing for examination are in different shifts. Shiftwise and course-wise examination schedule is given at Annexure-II.

# **6. Provisions relating to Persons with Disability (PwD)**

- ❖ As per Section 2(t) of the RPwD Act, **"Persons with Disability (PwD)"** means a person with long term physical, mental, intellectual, or sensory impairment which, in interaction with barriers, hinders his full and effective participation in society equally with others.
- ❖ According to Section 2(r) of the RPwD Act, 2016, **"persons with benchmark disabilities"** means **a person with not less than forty percent (40%) of a specified disability** where specified disability has not been defined in measurable terms and includes a person with disability where specified disability has been defined in measurable terms, as certified by the certifying authority.

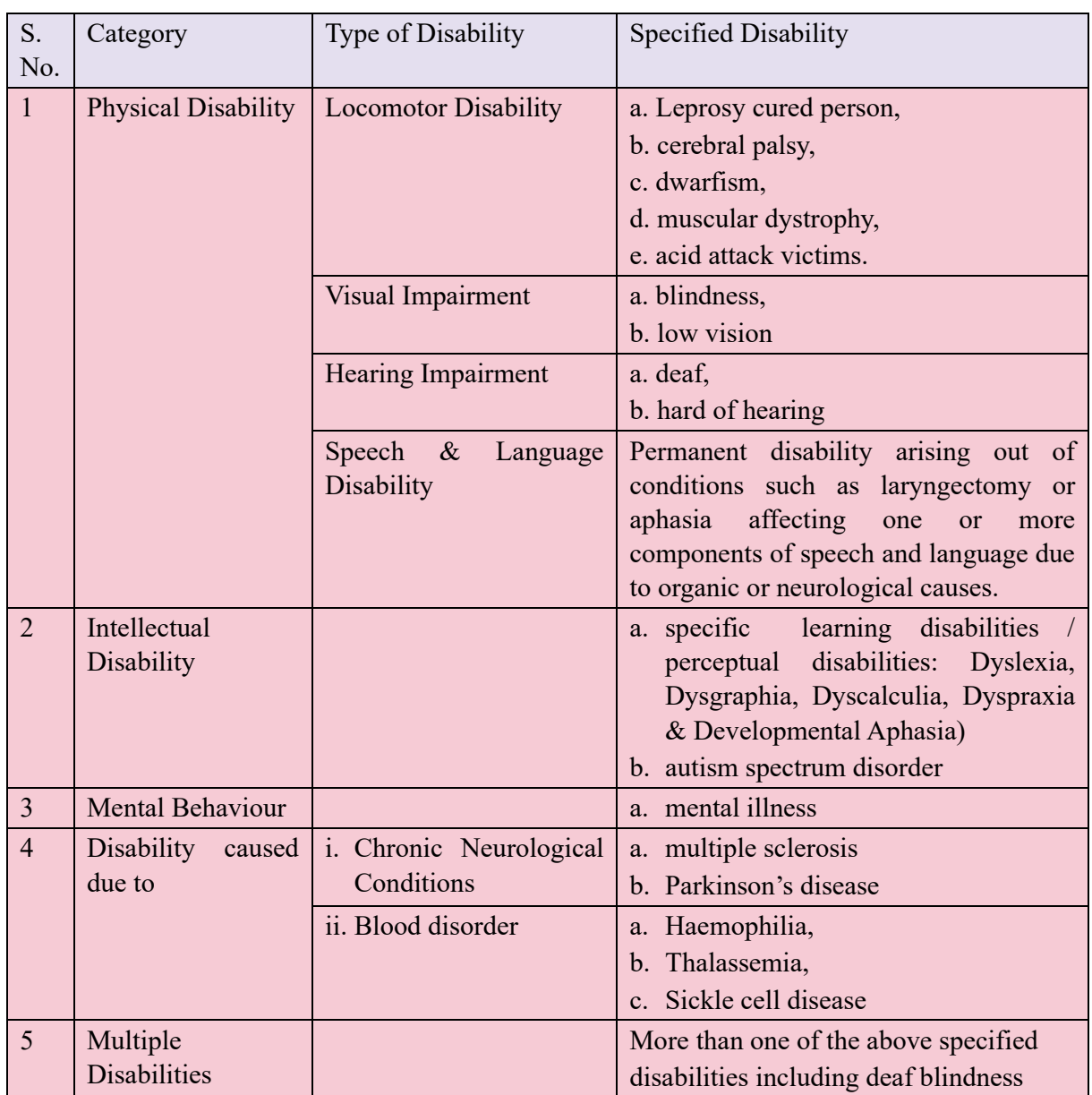

The *"specified disabilities"*, which are included in the Schedule of the RPwD Act, are as follows:

#### **6.1 Facilities for PwD Candidates to Appear in the Exam**

As per the guidelines issued by the Department of Empowerment of Persons with Disabilities (Divyangjan) under Ministry of Social Justice & Empowerment issued from time to time on the subject: "Written Examination for Persons with Benchmark Disabilities", A candidate with one of the benchmark disabilities [as defined in Section 2(r) of RPwD Act, 2016], holding a Disability Certificate in the format prescribed in **Annexure-V**, is entitled to the following facilities:

- a. Scribe shall be given, if so desired by a person with benchmark disabilities in the category of blindness, locomotor disability (Both Arms affected-BA) and cerebral palsy.
- b. The facility of Scribe, in case he/she has a physical limitation and a scribe is essential to write the examination on his/her behalf, being so certified in the aforesaid format by a

CMO/Civil Surgeon/ Medical Superintendent of a Government Health Care Institution, will be provided.

- c. Compensatory time of not less than 20 minutes per hour of examination will be provided. If the examination is of 03 hours duration, the compensatory time shall be 01 hour. In case the duration of the examination is less or more than 03 hours, the compensatory time shall be on pro rata basis.
- d. The compensatory time will be given to a candidate with benchmark disabilities, whether such candidate uses the facility of Scribe or not. Services of a Scribe. As per the office memorandum of the Ministry of Social Justice and Empowerment (Reference: F. No. 34-02/2015-DD-III dated August 29, 2018), the PwD candidates who are visually impaired OR dyslexic (severe) OR have a disability in the upper limbs OR have lost fingers/hands thereby preventing them from properly operating the Computer Based Test platform may avail the services of a scribe (amanuensis).
- e. The scribe will help the Candidate in reading the questions and/or keying in the answers as per the directions of the Candidate.
- f. A scribe will NEITHER explain the questions NOR suggest any solutions. PwBD candidates who desire to avail the services of a scribe need to opt for this during the online registration.
- g. The format for the PwBD certificate is given in **Annexure-V**.
- **h. It is to be noted that the Scribe will be provided by the National Testing Agency. However, the candidate is also permitted to bring his/her own scribe (Annexure-VI), if he so chooses.**
- i. If it is found at any stage that a candidate has availed the services of a scribe and/or availed the compensatory time,but does not possess the extent of disability that warrants the use of a scribe and/or grant of compensatory time, the candidate will be excluded from the process of evaluation, ranking, counseling, and admission. In case such a candidate has already been admitted to any Institution, the admission of the candidate will be cancelled. Candidates are advised to go through the Public Notice No. NTA/Exam/PwD/Scribe/2022 dated 11.09.2022 on the NTA website [www.nta.ac.in](http://www.nta.ac.in/) in this regard.
- j. The NTA does not guarantee any change in the category or sub-category (PwBD status) after the submission of the Online Application Form, and in any case, no change will be entertained by NTA after the declaration of NTA Score for the Exam.
- k. Therefore, the candidates are advised to fill in the category/sub-category column very carefully.

# **6.2 Facilities for PwD candidates who have less than 40% disability and have a limitation in writing and a scribe is essential to write the exam on his/her behalf:**

A PwD candidate with less than 40% disability and has a limitation in writing and a scribe is essential to write the exam on his/her behalf, being so certified in the prescribed format (**Annexure-VII**) by a CMO/Civil Surgeon/ Medical Superintendent of a Govt. Health Care Institution will be provided a scribe by NTA. He is required to state his requirements in his application form. He/she is also permitted to bring his/her own Scribe along with an undertaking in the format given at **Annexure-VIII**.

**The Candidate cannot change the category or sub-category (PwD status) after the submission of the Online Application Form, and in any case, no change will be entertained by NTA after the declaration SWAYAM Jan 2023 Semester Scores. Therefore, the candidates are advised to fill the category / sub-category column very carefully.**

#### **7. Choice of Cities for Exam Centre**

- 7.1 The City of Examination Centres where the test shall be conducted are given at **Annexure-III It is mandatory for candidates to select four cities of their choice while filling Online Application Form of SWAYAM January 2023 Semester**. Effort will be made to allot Centre of Examination to the candidates in order of the City Choice opted by them in their Application Form. However, due to logistic & administrative reasons, a different city of nearby area may be allotted.
- 7.2 The City of Examination once chosen and allotted cannot be changed (after the closing of the correction window) and any request in this regard will not be entertained.
- 7.3 NTA will allocate the Examination Centre in the chosen city, which will be mentioned in the Admit Card.

#### **8. General Instructions**

Please read this bulletin carefully before registering for SWAYAM 2023 (January Semester) exam.

#### **Note: Please ensure that you do not select more than one paper per session.**

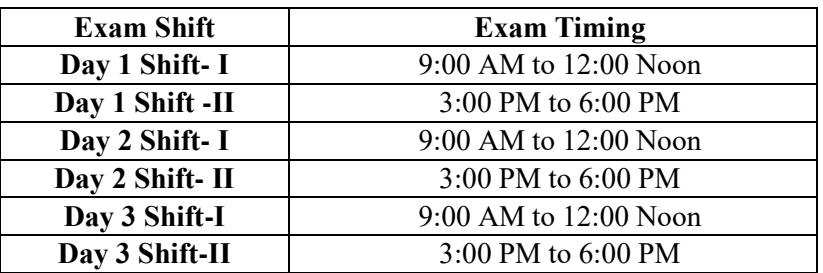

8.1 Exam will be held in two sessions per day, as follows:

- 8.2 The **389 SWAYAM courses** for which the exams are going to be held have been divided among these Six shifts.
- 8.3 The shift wise examination schedule (list of courses) is available in **Annexure II**.

**In case candidate has enrolled for more than one course falling in the same shift, he/she must make a choice carefully as to which course, he/she would like to appear for exam. Please note that the candidate will be able to appear in exam for only one course in one shift. Once you select the course for exam and pay the fees it cannot be changed.**

8.4 The examination will be held in 95 cities across the country. The State wise list of test Cities is available in **Annexure III**.

#### **9. Registration and Application Process**

#### **9.1 Procedure for Exam Registration**

Candidates must apply for SWAYAM 2023 (January Semester) "Online" ONLY by accessing the website **<https://swayam.nta.ac.in/>**. The Application Form other than online mode would not be accepted in any case. Only one application is to be submitted by a candidate. More than one application i.e., multiple Application Forms submitted by a candidate will be rejected.

It is suggested that the candidate should keep the following ready before starting the filling of the Application Form:

- o A computer with proper internet connectivity.
- o The Date of Birth (as mentioned in Class X Board Certificate).
- o Educational/Qualification details.
- o Scanned clear passport photograph in JPG/JPEG format (size between 10 kb–200 kb) either in color or black & white with 80% face (without mask) visible including ears against white background.
- o Scanned clear signature in JPG/JPEG format (size between 4 kb–30 kb).
- o Category/PwD certificate (file size: 50kb to 300kb) in jpg/jpeg format, is applicable.
- o List of City of your choice (Refer **Annexure-III** for Cities)
- o Bank account details for payment of fee.
- o A valid e-mail ID as important communications will be made on this e-mail Id.
- o A valid mobile number as important information via SMS will be sent to this number.
- o A valid debit/credit card or Net banking account for ONLINE payment.

To avoid correction in the particulars in later stage, the candidate should exercise utmost caution before filling up correct details.

#### **9.2 Following steps may be followed to Apply Online:**

- a. The student after login should fill the Basic Information, College Details, Address Details, and Upload Photograph & Signature.
- b. Select the course in which student wants to register for the examination.
- c. You must select the Exam Date followed by course name, the exam centre by first selecting the State and then the city within the State.
- d. You must give four choices for your exam centres. Giving four choices is mandatory.
- e. Please note that in case there are less than 10 students opting for an exam centre (city) no exam will be held in that centre. So, you are advised to give all four choices in their order of preference.
- f. Please fill the course correctly in which you want to take exam.Candidate can choose upto 6 Courses
- g. Check all details on preview page. If you wish to edit the exam city choices, then you must delete the selected course(s) and again add the course(s) with desired exam city choices.
- h. Now, you can proceed with the payment.
- i. You can select ONLINE PAYMENT mode and then do the payment using Credit card / Debit card / Net Banking.
- j. After making payment you can check the payment receipt under Course detail tab.
- **k.** Step by step screenshots of procedure for exam registration are available in Annexure **IV**

#### **Note:**

- (i) The final submission of Online Application Form will remain incomplete if Step–3 is not completed. Such Application Forms will stand rejected and no correspondence on this account will be entertained.
- (ii) No request for refund of fee once remitted by the candidate will be entertained.
- (iii) The entire application process of SWAYAM January 2023 Semester Exam is online, including uploading of scanned images, Payment of Fees, and Printing of Confirmation page. Therefore, candidates are not required to send/submit any document(s) including Confirmation page to NTA through Post/Fax/By Hand/E-mail.
- (iv) Candidates are advised to keep visiting the NTA's website regularly for latest updates and to check their e-mails.
- (v) The NTA can make use of the data generated for the purpose of research and analysis.
- (vi) z`All the candidates who have submitted the online application and paid the Examination fee till last date will be allowed to appear in SWAYAM January 2023 Semester Exam and their Admit Cards will be uploaded on the website as per schedule.
- (vii) NTA does not verify the information filled by the candidates in the Application Form nor verifies any certificate of category/educational qualification for deciding the eligibility of candidates.
- (viii) The candidates are, therefore, advised to ensure their eligibility and that the category indicated by them is correct. (If applicable)
- (ix) The NTA will, in no way, be responsible for any wrong/incorrect information furnished by the candidate(s) in his/her Online Application Form. The letter/e-mails/WhatsApp Message/Public Grievance in this regard will not be entertained by the NTA.

#### **9.3 Check List for filling the Online Application Form:**

The candidates are advised to ensure the following points before filling the Online Application Forms:

- (i) Whether they fulfill the eligibility conditions for the Test as prescribed under the heading **'Conditions of Eligibility'**.
- (ii) That they have filled their gender and category viz General/OBC (Non-Creamy Layer)/SC/ ST/ Male/Female/Transgender, in the relevant column correctly.
- (iii) That they have filled their **Subject and City of Examination** in the relevant column correctly.
- (iv) That the Person with Disability (PwD) candidate has filled the relevant column in the Online Application Form. Only PwD candidates must fill this column and the others have to leave it blank.
- (v) Whether they have kept a printout of Application Form (confirmation page) for their own record.

#### **9.4 Important Points to Note:**

- (i) The Candidates should fill their complete postal address with PIN Code for further correspondence.
- (ii) The Candidate must ensure that e-mail address and Mobile Number provided in **the Online Application Form are their own (as it cannot be changed later)** as communication may be sent by NTA through e-mail or SMS.
- (iii) The Candidate should not give the postal address, Mobile Number, or e-mail ID of Coaching Centre in the Online Application Form.
- (iv) To appear in SWAYAM January 2023 Semester, the candidates are required to apply 'online'. **The Application Form other than online mode shall not be accepted. No change will be accepted through offline mode i.e., through fax/application including e-mail etc.**
- (v) Online submission of application may be done by accessing the NTA official website: <https://swayam.nta.ac.in/>
- (vi) **Online Application Form cannot be withdrawn once it is submitted successfully**.
- (vii) Application Form of candidates who do not fulfill the eligibility criteria shall be rejected.
- (viii) A candidate is allowed to submit only one Application Form. If a candidate submits more than one Application Form, the candidature is likely to be cancelled.
- (ix) **Request for change in any particular in the Application Form shall not be entertained after closing of the correction window.**

**Note:** *However, a chance may be given to the candidates to correct/modify/edit some of the particular(s) of the Application Form online only, during the correction period*

- (x) The City of Examination Centres where the test shall be conducted are given in the Information Bulletin. The Cities indicated for the examination should be carefully chosen by the candidate, as no change will be allowed once correction period is over.
- (xi) Selection of a candidate in the test is provisional, subject to being found otherwise eligible for admission.
- (xii) In case a candidate is found providing incorrect information or the identity is proved to be false at any time in the future, the candidate shall face penal action as per the law.
- (xiii) The Candidates are not required to send/ submit the confirmation page of Online Application Form to the NTA. However, he/she is advised to retain the following documents with them as reference for future correspondence:
- ❖ **At least six printouts of the Confirmation Page of Online Application Form.**
- ❖ **Proof of fee paid**
- ❖ **Photographs (same as uploaded on the Online Application Form) –6 to 8 passport size photographs need to be kept aside.**
- ❖ **The name on the photo identification must match with the name as shown on the Admit Card. If the name has been changed due to events such as marriage, candidate must show the relevant document at the time of exam i.e., Marriage Certificate / Divorce / Decree / Legal Name Change Document.**

#### **10 Admit Card for SWAYAM January 2023 Semester**

The Admit Card is issued provisionally to the candidates, subject to their satisfying the eligibility conditions.

The candidate must download the Admit Card from the NTA website and appear for the Examination at the given Centre on date, timing and discipline as indicated in their Admit Card.

No candidate will be allowed to appear at the Examination Centre, on date and timing other than that allotted to them in their Admit Card.

In case candidates are unable to download Admit Cards from the website, they may approach the Help Line (011-40759000) between 10:00 am and 5:00 pm or write to NTA at **[swayam@nta.ac.in](mailto:swayam@nta.ac.in)**

**The candidates are advised to read the instructions on the Admit Card carefully and follow them during the conduct of the examination.**

In case of any discrepancy in the particulars of the candidate or his/her photograph and signatures shown in the Admit Card and Confirmation Page, the candidate may immediately **approach the Help Line (011-40759000) between 10:00 am and 5:00 pm or write to NTA at swayam@nta.ac.in. In such cases, candidates may appear in the Examination with the already downloaded Admit Card. However, NTA will take necessary action to make corrections in the record later.**

#### *Note:*

- *a. Candidate may please note that Admit Cards will not be sent by post.*
- *b. In no case, the duplicate Admit Card for* SWAYAM January 2023 Semester *would be issued at the Examination Centres.*
- *c. Candidate must not mutilate the Admit Card or change any entry made therein.*
- *d. Candidates are advised to preserve their Admit Cards in good condition for future reference.*
- *e. No Admit Card shall be issued to the candidates whose Applications are found to be incomplete for any reasons (including indistinct/ doubtful photographs/unsigned Applications) or who do not fulfill the eligibility criteria for the examination.*
- *f. Issue of Admit Cards, however, shall not necessarily mean acceptance of eligibility which shall be further scrutinized at subsequent stages of admission process.*

#### **11. Procedure for appearing in Computer Based Test (CBT)**

The detailed procedure for appearing in a CBT exam is given in Annexure X

#### **12. Conduct of the Examination**

#### **12.1 Important Instructions for Candidates**

- a. The candidates are advised to read the instructions on the Admit Card carefully and follow them strictly.
- b. Candidates MUST bring the following documents on the day of Examination at the test Centre.

Candidates whowill not bring thesewill not be allowed to appearin the examination.

- i. Print copy of Admit Card downloaded from NTA website
- ii. One passport size photograph (same as uploaded on the Online Application Form) for pasting on the specific space in the attendance sheet at the Centre during the Examination.
- iii. Any one of the authorized Govt. photo IDs (original, valid and non-expired), viz. PAN card/ Driving Licence/ Voter ID/ Passport/ Aadhar Card (With photograph)/ Aadhar Enrolment No/ Ration Card
- iv PwD certificate issued by the Competent Authority, if claiming the relaxation under PwD category.

If the name has been changed due to events such as marriage, candidate must show the relevant document at the time of exam i.e Marriage Certificate/Divorce / Decree / Legal Name Change Document.

- c. The candidates shall report at the Examination Centre **two hours before the commencement of the Examination** to complete the registration formalities well before the time of exam.
- d. Registration desk will close 30 minutes prior to the examination. Candidates shall not be permitted to enter in the Examination Centre after that.
- e. Candidates should take their seat immediately after opening of the Examination Hall on their allotted seat. If not, they are likely to miss some of the general instructions to be announced in the Examination Rooms/Halls. The NTA shall not be responsible for any delay.
- f. Any candidate found to have changed room/hall or the seat on his/her own other than allotted would be considered as a case of unfair means and the candidature shall be cancelled and no plea would be accepted.
- g. The candidate must show, on demand, the Admit Card for entry in the Examination room/hall. A candidate who does not possess the valid Admit Card shall not be allowed to enter the Examination Centre.
- h. The candidate should ensure that the question paper available on the computer is as per the opted Subject Code/ Discipline indicated in the Admit Card. In case, the subject of question paper is other than the opted paper, the same may be brought to the notice of the Invigilator concerned.
- i. Candidates are not allowed to carry any baggage inside the Examination Centre. NTA will not be responsible for any belongings stolen or lost at the premises.
- j. Candidate shall appear at their own cost at the Centre on date and time as indicated in their Admit Card issued by the NTA.
- k. No candidate, without the special permission of the Centre Superintendent or the Invigilator concerned, will leave his/her seat or Examination Room/Hall until the full duration of the paper is over. Candidates must follow the instructions strictly as instructed by the Centre Superintendent/Invigilators.
- l. Candidates should not be in possession of any material listed in the list of prohibited material.
- m. All calculations/writing work are to be done only in the rough sheet provided at the Centre in the Examination Room/Hall and on completion of the test candidates

must hand over the rough sheets to the invigilator on duty in the Room/Hall.

- n. The candidate must sign and paste the photograph on the Attendance Sheet at the appropriate place.
- o. The candidates are governed by all Rules and Regulations of the NTA regarding their conduct in the Examination Hall. All cases of unfair means will be dealt with as per rules.

#### **13. Caution Notice & Non-Disclosure Agreement (India)**

13.1Candidates are advised to refer to **SWAYAM 2023 (January Semester)** website

 http://swayam.nta.ac.in/ for authentic information and periodic updates about **SWAYAM January 2023 Semester.**

- 13.2 Candidates are advised not to be allured by various claims of any party or person or institute for qualifying **SWAYAM January 2023 Semester** Examination.
- 13.3 Candidates are advised to bring any such information to the notice to NTA by e-mail on [swayam@nta.ac.in](mailto:swayam@nta.ac.in)

#### **14. Non-Disclosure Agreement (NDA**)

- a) **SWAYAM 2023 (January Semester)** is a proprietary Examination and is conducted by NTA on behalf of Ministry of Education. The contents of this exam are confidential, proprietary and are owned by NTA and explicitly prohibits the candidate from publishing, reproducing, or transmitting any or some contents of this test, in whole or in part, in any form or by any means, verbal or written, electronic or mechanical or for any purpose. Hangouts, Blogs etc. using either one's own account or proxy account (s).
- b) By registering for and /or appearing in SWAYAM 2023 (January Semester), the candidate explicitly agrees to the above Non-Disclosure Agreement and general terms of use for SWAYAM 2023 (January Semester) as contained in this Information Bulletin & SWAYAM 2023 (January Semester) website [https://swayam.nta.ac.in](https://swayam.nta.ac.in/)
- c) Violation of any act or breach of the same shall be liable for penal action and cancellation of the candidature at the bare threshold.

#### **15. Unfair Means Practices and Breach of Examination Rules**

#### **Definition: Unfair Means practice is an activity that allows a candidate to gain an unfair advantage over other candidates. It includes, but is not limited to:**

- a. Being in possession of any item or article which has been prohibited or can be used for unfair practices including any stationery item, communication device, accessories, eatable items, ornaments or any other material or information relevant or not relevant to the Examination in the paper concerned.
- b. Using someone to write Examination on his / her behalf (impersonation) or preparing material for copying.
- c. Breaching Examination rules or any direction issued by NTA in connection with SWAYAM 2023 (January Semester) Exam.
- d. Assisting other candidate to engage in malpractices, giving or receiving assistance directly or indirectly of any kind or attempting to do so.
- e. Writing questions or answers on any material other than the answer sheet given by the Centre Superintendent for writing answers.
- f. Contacting or communicating or trying to do so with any person, other than the Examination Staff, during the Examination time in the Examination Centre.
- g. Threatening any of the officials connected with the conduct of the Examination or threatening any of the candidates.
- h. Using or attempting to use any other undesirable method or means in connection with the examination.
- i. Manipulation and fabrication of online documents viz. Admit Card, Recorded Responses, Rank Letter/Score Card, Self-Declaration, etc.;
- j. Forceful entry in /exit from Examination Centre/Hall.
- k. Use or attempted use of any electronic device after entering the Examination Centre.
- l. Affixing/uploading of wrong/morphed photographs/signatures on the Application Form/Admit Card/Proforma.
- m. Creating obstacles in smooth and fair conduct of examination.
- n. Any other malpractices declared as Unfair Means by the NTA.

Disclaimer- The decision of NTA shall be final and binding for declaration of any person / candidate guilty of foregoing or such offence as shall be classified as Unfair Means Case (UMC).

#### **16. Declaration of Results**

The result hosted on **https//swayam.nta.ac.in**. No grievance about Answer Key(s) after Declaration of Result of SWAYAM 2023 (January Semester) will be entertained. The raw (actual) marks obtained by a candidate will be considered further for computation of the Result of SWAYAM 2023 (January Semester). No Score Card will be dispatched to the candidates and the candidates are advised to download their Score Cards from the website:<http://swayam.nta.ac.in/> only.

There is no provision for rechecking/re-evaluation/re-totaling of the result/score and no query in this regard will be entertained.

The National Testing Agency (NTA) is an Examination conducting body and will provide SWAYAM 2023 (January Semester) Scores.

Final scores & certificates will be given by respective National Coordinators

#### **17. Weeding Out Rules**

The record of The STUDY WEBS OF ACTIVE-LEARNING FOR YOUNG ASPIRING MINDS (SWAYAM) January 2023 Semester Exam would be preserved up to 90 days from the date of declaration of result.

#### **18. Legal Jurisdiction**

All disputes pertaining to the conduct of SWAYAM 2023 (January Semester) Examination including Results shall fall within the **jurisdiction of Delhi / New Delhi** only. Further, any legal question arising out of the Examination shall be entertained only when raised within 30 days from the declaration of result.

The Director (Administration) of the NTA shall be the official by whose designation the NTA may sue or be sued.

#### **19. RTI**

RTI Information uploaded on the website shall not be provided to the candidate or any other person under R.T.I. Act, 2005. The information uploaded on the website shall remain for a specific period only. Therefore, the candidates are advised to download the uploaded information and keep with them for future. In due course of examination or in midway of process, neither any application under Right to Information Act, 2005 shall be entertained nor information will be provided. Factual information under R.T.I., Act shall be provided only after declaration of final result. Inferential questions or Speculative questions shall not be answered in RTI

# **Payment of Exam Fee – Procedure/ Mode / Service Provider(s) and Services Charges**

**Prescribed Examination Fee (please see the Information at a Glance) can be paid through any Bank/Payment Gateway in any Payment Mode mentioned below. The service / processing charges per transaction & GST applicable @ 18 % are to be paid by the candidate, except for payment made through debit card (Visa/Master):**

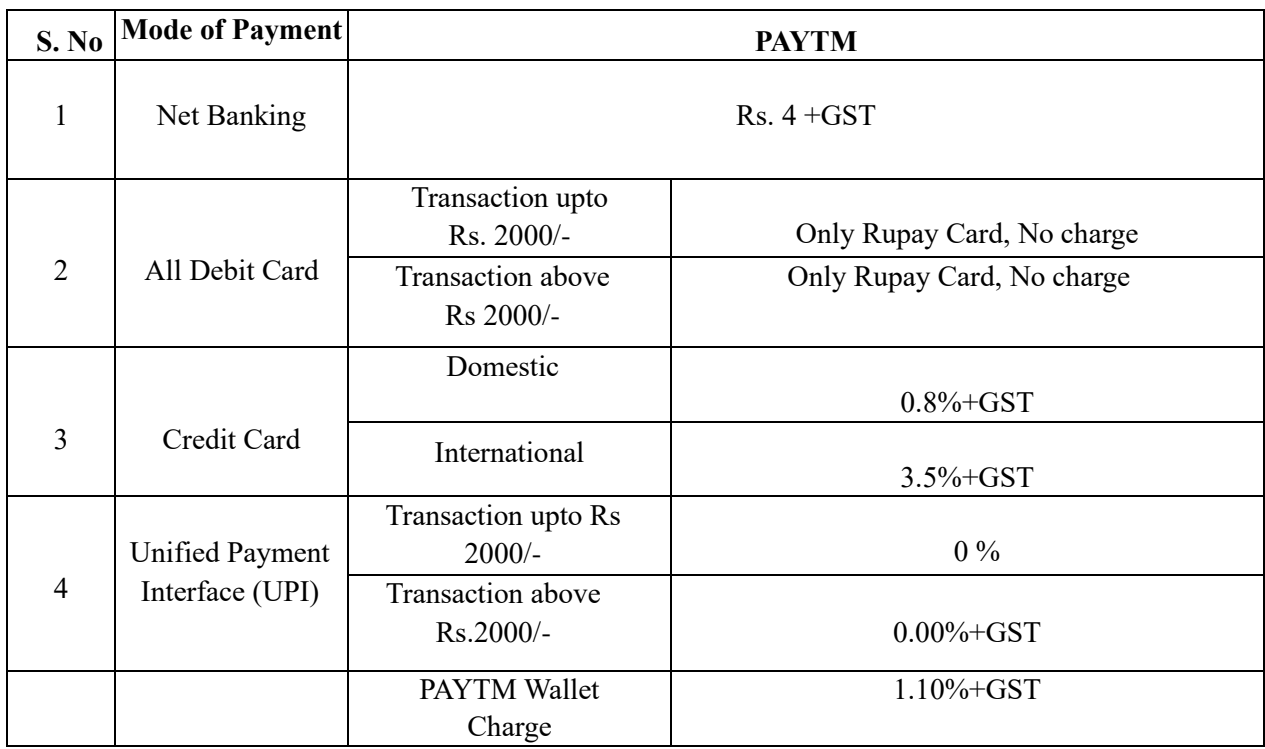

#### **(a) If Paying through PAYTM:**

#### **(b) If Paying through PAYTM:**

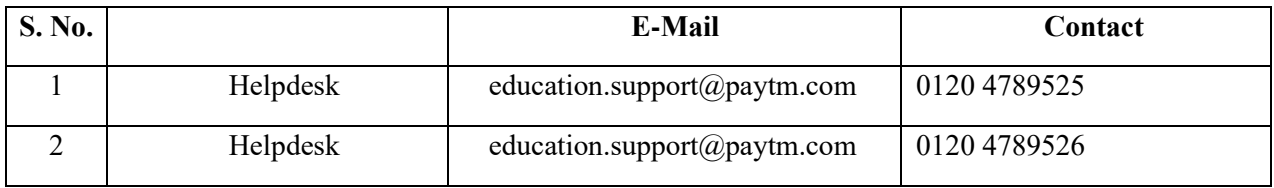

**(c) NTA Helpdesk Contact details (in case the payment related issues are not resolved through the above-mentioned Helplines of the concerned Bank/Payment Gateway Integrator)**

 **Email**: [swayam@nta.ac.in](mailto:swayam@nta.ac.in)

**Phone No**.: 011-40759000,011-69227700

# **Examination Schedule Exam Date- 19.10.2023 Shift-I (9:00 AM to 12:00 Noon)**

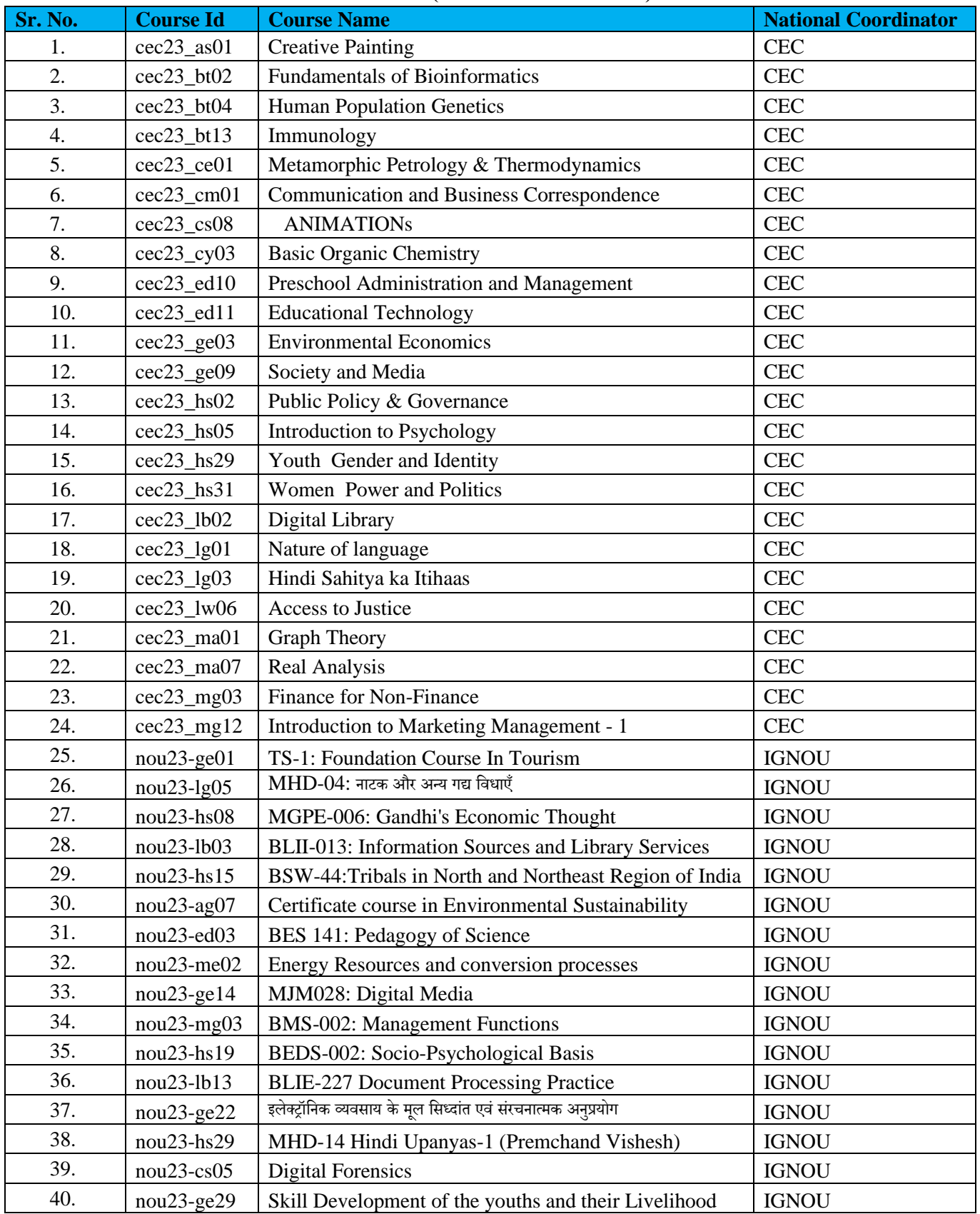

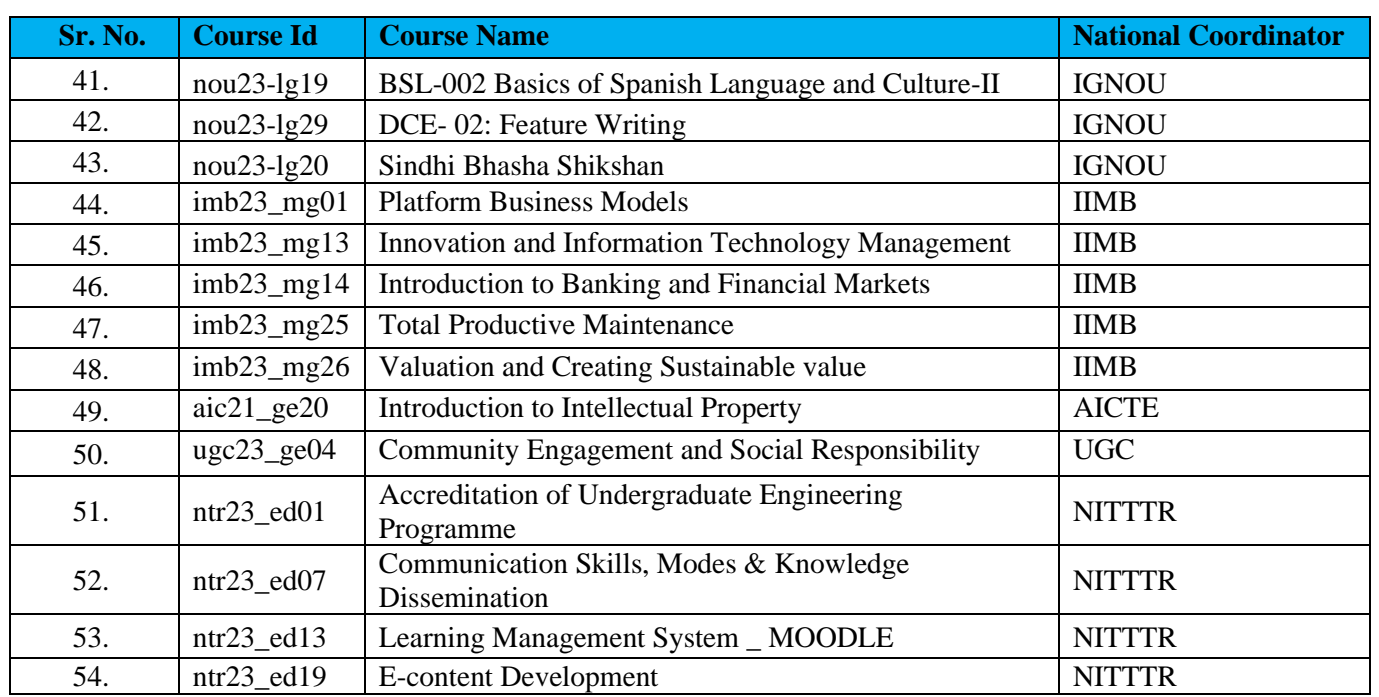

# **Examination Schedule Exam Date- 19.10.2023 Shift-II (3:00 PM to 06:00 PM)**

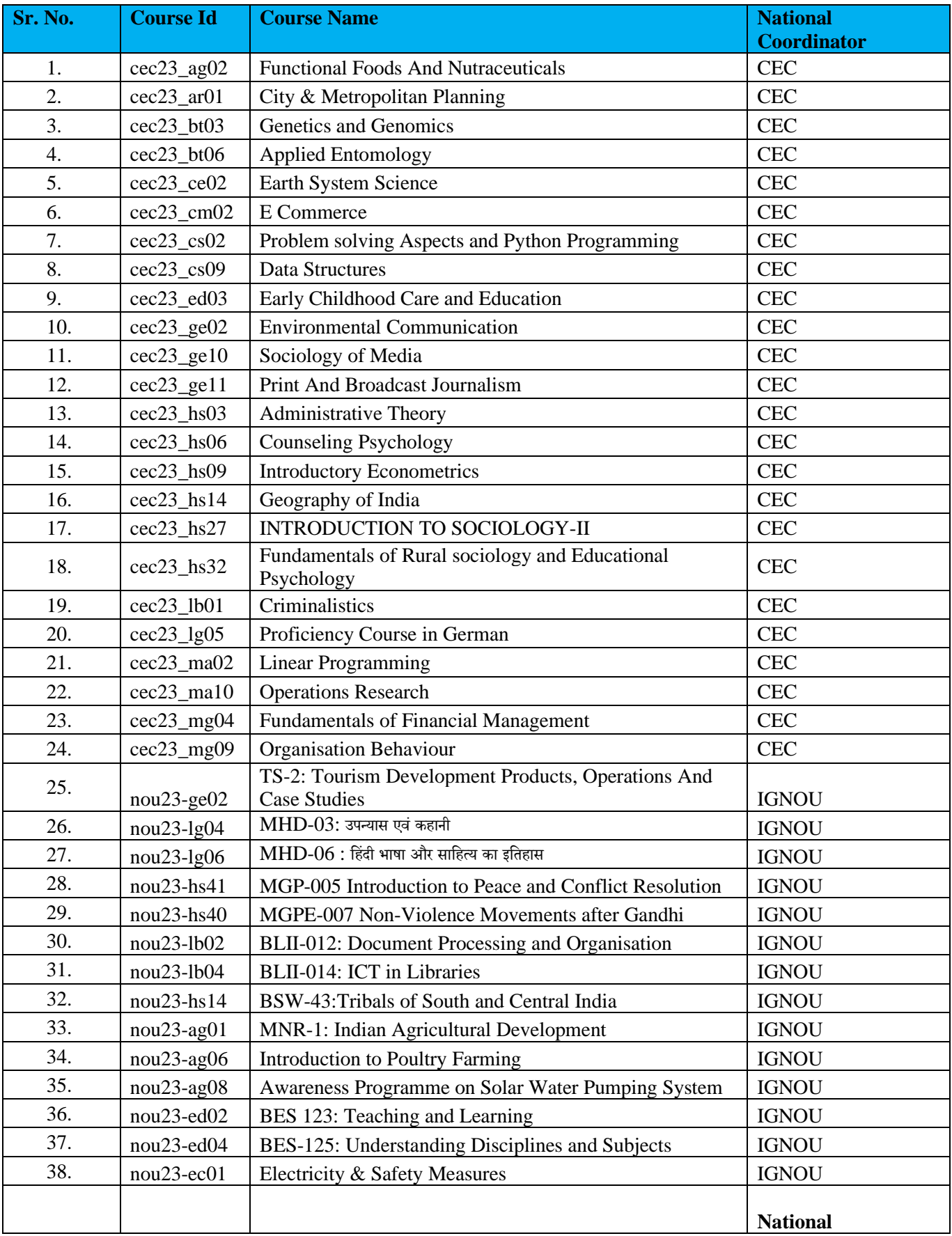

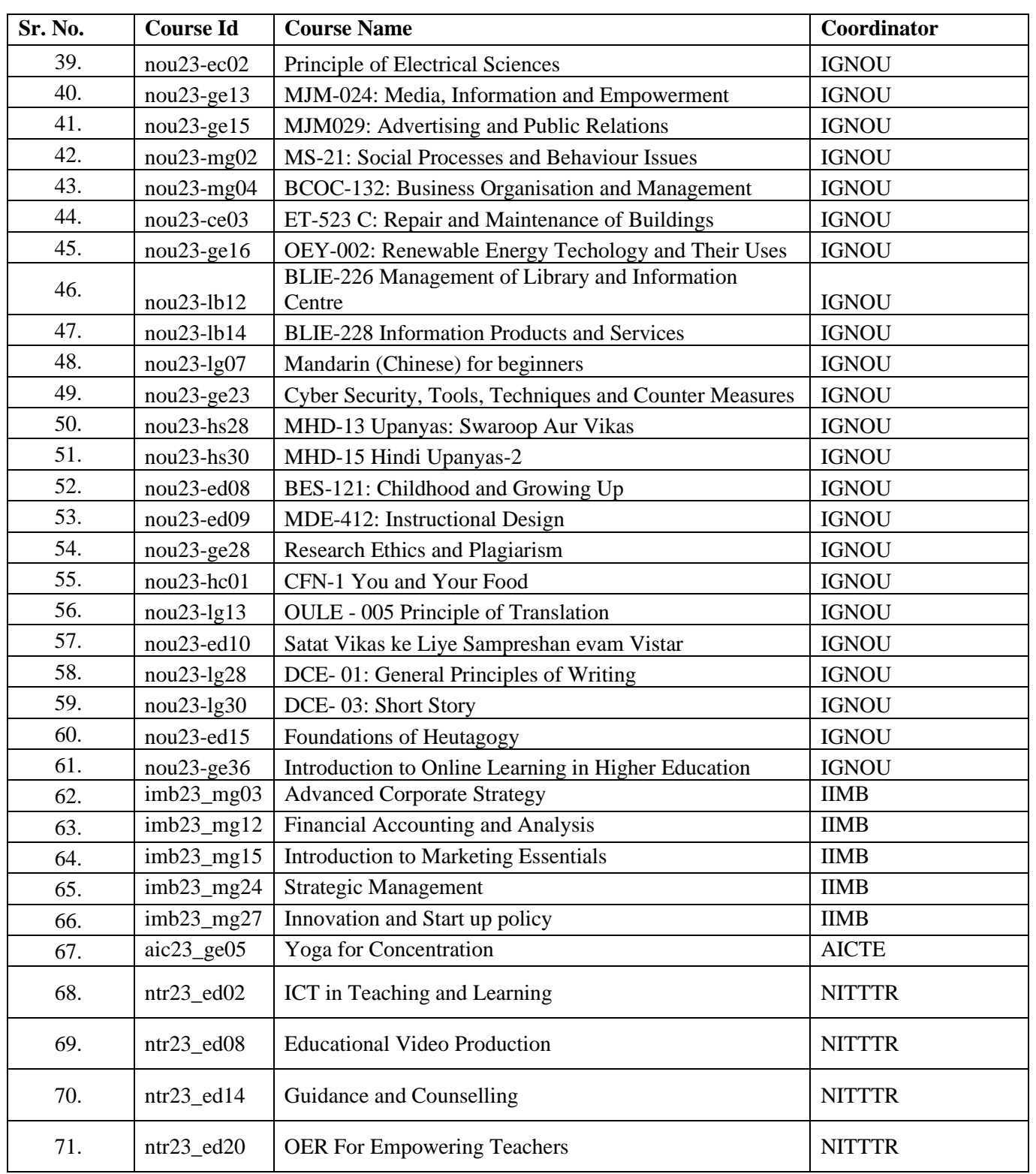

# **Examination Schedule Exam Date- 20.10.2023 Shift-I (9:00 AM to 12:00 Noon)**

![](_page_23_Picture_401.jpeg)

![](_page_24_Picture_308.jpeg)

# **Examination Schedule Exam Date- 20.10.2023 Shift-II (3:00 PM to 06:00 PM)**

![](_page_25_Picture_414.jpeg)

![](_page_26_Picture_306.jpeg)

# **Examination Schedule Exam Date- 21.10.2023 Shift-I (9:00 AM to 12:00 Noon)**

![](_page_27_Picture_419.jpeg)

![](_page_28_Picture_314.jpeg)

# **Examination Schedule Exam Date- 21.10.2023 Shift-II (3:00 PM to 06:00 PM)**

![](_page_29_Picture_419.jpeg)

![](_page_30_Picture_102.jpeg)

#### **Annexure-III**

#### **SWAYAM EXAMINATION CITIES**

The following table gives list of the cities in which **SWAYAM January 2023 Semester** is planned to be held.

![](_page_31_Picture_329.jpeg)

![](_page_32_Picture_357.jpeg)

![](_page_33_Picture_53.jpeg)

#### **ANNEXURE IV**

# **Steps for Exam Registration**

![](_page_34_Picture_20.jpeg)

![](_page_34_Picture_3.jpeg)

![](_page_35_Picture_4.jpeg)

![](_page_36_Picture_4.jpeg)

![](_page_37_Picture_0.jpeg)

![](_page_37_Picture_19.jpeg)

![](_page_38_Picture_9.jpeg)

![](_page_38_Picture_10.jpeg)

![](_page_39_Picture_4.jpeg)

![](_page_40_Picture_5.jpeg)

![](_page_40_Picture_6.jpeg)

![](_page_41_Picture_10.jpeg)

![](_page_41_Picture_11.jpeg)

![](_page_42_Picture_5.jpeg)

![](_page_42_Picture_6.jpeg)

![](_page_43_Picture_7.jpeg)

![](_page_43_Picture_1.jpeg)

![](_page_43_Picture_8.jpeg)

![](_page_44_Picture_0.jpeg)

![](_page_44_Picture_45.jpeg)

![](_page_45_Picture_4.jpeg)

![](_page_46_Picture_26.jpeg)

![](_page_46_Picture_1.jpeg)

![](_page_46_Picture_27.jpeg)

![](_page_47_Picture_5.jpeg)

![](_page_47_Picture_6.jpeg)

![](_page_48_Picture_6.jpeg)

![](_page_49_Picture_33.jpeg)

![](_page_49_Picture_1.jpeg)

![](_page_50_Picture_6.jpeg)

![](_page_50_Picture_7.jpeg)

![](_page_50_Picture_8.jpeg)

![](_page_51_Picture_12.jpeg)

![](_page_51_Picture_13.jpeg)

IP Address: 123,253,160.122

Date of Downloading: 25-08-2023 19:00:02 PM

#### **ANNEXURE –V**

#### **Certificate regarding physical limitation to write in the examination**

![](_page_52_Picture_213.jpeg)

**Figures).**

• **Please tick on the "Specified Disability"**

(Assessment may be done on the basis of Gazette of India. Extraordinary, Part-II, Section 3 Subsection (ii), Ministry of Social Justice and Empowerment)

![](_page_52_Picture_214.jpeg)

![](_page_53_Picture_42.jpeg)

This is to further certify that he/she has physical limitation which hampers his/her writing capabilities to write the Examination owing to his/her disability.

Signature

Name:

Chief Medical Officer/ Civil Surgeon/ Medical Superintendent

Government Health Care Institution with Seal

# **ANNEXURE-VI: LETTER OF UNDERTAKING FOR USING OWN SCRIBE**

![](_page_54_Picture_77.jpeg)

(Signature of the candidate with Disability)

Place:

Date:

![](_page_54_Picture_5.jpeg)

(Self- Attested Photograph)

![](_page_54_Picture_78.jpeg)

#### **ANNEXURE-VII - Certificate for person with specified disability covered under the definition of Section 2 (s) of the RPwD Act, 2016 but not covered under the definition of Section 2(r) of the said Act, i.e. persons having less than 40% disability and having difficulty in writing**

1. This is to certify that, we have examined Mr/Ms/Mrs ………………………………(name of the candidate), S/o of /D/o ……………………… a resident of ……………………. (Vill/PO/PS/District/State), aged………………….yrs, a person with……………………………… (nature of disability/condition), and to state that he/she has limitation which hampers his/her writing capability owing to his/her above condition. He/ she requires support of scribe for writing the examination.

2. The above candidate uses aids and assistive device such as prosthetics & orthotics, hearing aid (name to be specified) which is/are essential for the candidate to appear at the examination with the assistance of scribe.

3. This certificate is issued only for the purpose of appearing in written examinations conducted by recruitment agencies as well as academic institutions and is valid upto ………………. (it is valid for maximum period of six months or less as may be certified by the medical authority)

Signature of Medical Authority

![](_page_55_Picture_160.jpeg)

Place:

Date:

**ANNEXURE-VIII - Letter of Undertaking by the person with specified disability covered under the definition of Section 2 (s) of the RPwD Act, 2016 but not covered under the definition of Section 2(r) of the said Act, i.e. persons having less than 40% disability and having difficulty in writing**

1. I \_\_\_\_\_\_\_\_\_\_\_\_\_\_, a candidate with \_\_\_\_\_\_\_\_\_\_(nature of disability/condition) appearing for the \_\_\_\_\_\_\_\_\_\_\_\_\_(name of the examination) bearing Roll No. at a control at the centre) in the centre of the centre) in the centre of the centre of the centre of the centre of the centre of the centre of the centre of the centre of the centre of the centre of the centre of the cent District\_\_\_\_\_\_\_\_\_\_\_\_\_\_\_\_\_, \_\_\_\_\_\_\_\_\_\_\_\_\_\_\_ (name of the State). My educational qualification  $\overline{\text{is}}$   $\overline{\text{is}}$ 

2. I do hereby state that (name of the scribe) will provide the service of the scribe for the undersigned for taking the aforementioned examination.

3. I do hereby undertake that his qualification is \_\_\_\_\_\_\_\_\_\_\_\_\_\_\_\_\_\_. In case, subsequently it is found that his qualification is not as declared by the undersigned and is beyond my qualification. I shall forfeit my right to the post or certificate/diploma/degree and claims relating thereto.

(Signature of the candidate)

(counter signature by the parent/guardian, if the candidate is minor)

Place:

Date:

**ANNEXURE IX**

#### **COMMON SERVICES CENTRES/FACILITATION CENTRES**

Candidates, who are not well conversant to submit the online application due to various constraints, can use the services of Common Services Centre, Ministry of Electronics and Information Technology, Government of India under the Digital India initiatives of Hon'ble Prime Minister. The Common Services Centre (CSC) scheme is a part of the ambitious national e-Governance Plan (NeGP) of Government of India and is managed at each village panchayat level by a Village level Entrepreneur (VLE)

There are more than 1.5 lakhs Common Services Centres (CSC) across the country which will provide the desired support to candidates from urban as well as rural areas in online submission of Application Form and payment of fee through e-wallet. The list of the Common Services Centre is available on website: [www.csc.gov.in.](http://www.csc.gov.in/)

Note: To know nearest Common Services Centre, please open link<http://gis.csc.gov.in/locator/csc.aspx>

#### **Annexure –X**

#### **Computer-Based Test (CBT) Guidelines**

The major examinations being conducted by NTA are Computer-Based Tests (CBT). A CBT requires candidates to sit in front of a computer terminal (node) allocated to them against their Roll number and Admit card. After logging the candidate will get detailed instructions for the examinations. At the designated time of the start of the examination, the candidates will be able to proceed and see the questions on the computer screen using the computer mouse. Candidates will have the option to change/modify/edit/answers already entered at any time during the examination.

**Procedure for appearing in Computer Based Test (CBT):**

# **(Sample/mock test will be available on the NTA website: [www.nta.ac.in](http://www.nta.ac.in/) for hands-on practice)**

- (a) A computer terminal (node) indicating Roll Number will be allocated to each candidate. Candidates should find and sit on their allocated computers only. Any candidate found to have changed room/hall or the computer on their own other than the one allotted would lead to cancellation of candidature and no plea in this regard would be entertained.
- (b) For login, the candidate will have to enter a **login ID and password**. The computer terminal allotted to the candidate will display the WELCOME login screen, Candidate's photograph, and NET subject opted by the candidate.

![](_page_58_Picture_7.jpeg)

# **Candidate Welcome Screen**

![](_page_59_Picture_0.jpeg)

(a) After login, the candidate shall be able to see the detailed instructions for the examination. Candidates are advised to go through the instructions carefully regarding the type of questions and marking scheme. At the designated time of the start of the examination, the candidates will be able to proceed and see the questions on the computer screen.

#### **Please read the instructions carefully General Instructions**

- **1. The total duration of the examination is as indicated on the Admit Card issued by theNTA.**
- **2.** The clock will be set on the server. The countdown timer on the top right corner of the screen will display the remaining available time for you to complete the examination. When the timer reaches zero, the examination will end by itself and you will not be required to end or submit your examination.
- **3.** The Question Palette displayed on the left side of the screen will show the status of each question using one of the following symbols:
- **4.** The Marked for Review status for a question simply indicates that you would like to look at that question again. Questions that are answered and "Marked for Review" will be automatically saved and evaluated even if the flag is not removed.
- **5.** The questions and answer options will be displayed in **English and the chosen language**. For any doubt or clarification, you are requested to refer to the English version as the final.

**Navigating to a Question:**

- **6. To navigate between questions within a Paper, the candidate needs to do the following:**
	- Click on the question number in the Question Palette at the left of your screento go to that question directly in the corresponding section. Note that using

![](_page_60_Picture_405.jpeg)

this option does NOT save your answer to the current question.

- You can click on the  $\bullet$  arrow on the top of the question window to go to the next question. You can click on the  $\triangle$  which appears on the left side of the question window for going back to the previous question.
- Your answer to a question is automatically saved when you click on the button on the top right-hand corner of the question window. Please note that there is no separate SAVE button.

#### **Answering a Question:**

- 7. Procedure for answering a Multiple-Choice Type question:
	- To select your answer, click on the  $\epsilon$  button of one of the options.
	- To de-select your chosen answer, click on  $\bullet$  the button of the chosen option again.
	- To change your chosen answer, click on the button of another option.
	- You can **Mark for review** click on the top left-hand side of the question window when you want to come back to that question later on, whether you have answered it or not, and proceed to other questions.
	- When you answer any question "Marked for review", the status of the question changes automatically to "Answered".
	- You can click on **Unmark for review** when you want to change the status and freeze the answer already given or answer the question.
- **8.** To change your answer to a question that has already been answered, first select that question for answering and then follow the procedure for answering that type of question.

#### **Navigating through sections:**

- **9.** Sections in this question paper are displayed on the left-hand side of the screen. Questions in a section can be viewed by clicking on the section name.
- 10. After clicking  $\bullet$  the button on the last question for a section, you will automatically be taken to the first question of the next section.

11. You can shuffle between sections and questions anytime during the examination as peryour convenience only during the time stipulated.

12. You can view the section summary as part of the legend that appears in

every sectionbelow the question palette.

#### **Instruction for Question:**

13. For the correctness of the translation for a particular language, only the **English version** will be considered as the final version for evaluation purposes.

The keyboard attached to the computer, if any, will be disabled during the entire duration of

the examination. Candidates will have the option to change/modify answers already entered anytime during the entire duration of the examination.

In case the computer/mouse allotted to any candidate malfunctions anytime during the test, he/she will be immediately allotted another computer system and the time lost due to this will be adjusted in the server so as to give the candidate the full allotted time.

The on-screen computer clock counter of every candidate will be set at the server. The countdown timer on the top right side of the computer screen will display the time remaining (in minutes) available for the candidate to complete the examination. When the timer reaches zero, the examination will end by itself. The candidates will not be required to end or submit the examination.

The Question Status displayed on the bottom left screen will show the status of each question using one of the following symbols:

![](_page_61_Picture_13.jpeg)

The question(s) "Answered and Marked for Review" status for a question indicates that the candidates would like to have a relook at that question again. A candidate has the option of answering a question and simultaneously "Marked for Review", these answers will be considered for evaluation. However, if a candidate has simply put "Marked for Review" for a question without answering it, the corresponding question marked for review without an answer will not be considered for evaluation. It may be noted that a candidate can return to any "Marked for Review" question any time during the

examination by clicking on the corresponding question number icon displayed on the Question Palette of the corresponding section.

(a) Blank Sheets for doing Rough Work/calculations shall be provided to the candidates. The Blanks Sheets would have a Header page for the candidates to write down his/herName and Roll Number. All calculations/writing work is to be done only in the Blank Sheets provided at the Centre in the Examination Room/Hall and on completion of the test candidates must hand over the rough sheets to the invigilator on duty in the Room/Hall.

#### **(b) ROUGH WORK:**

All calculations/writing work is to be done only in the rough sheet provided at the Centre in the Examination Room/Hall and on completion of the test candidates must hand over the rough sheets to the invigilator on duty in the Room/Hall.

(a) The Question Palette displayed on the right side of screen will show the status of each question using one of the following symbols:

![](_page_62_Figure_5.jpeg)

The question(s) "Answered and Marked for Review" status for a question indicates that candidate would like to have a relook at that question again. A candidate has the option of answering a question and simultaneously "Marked for Review", these answers will be considered for evaluation. However, if a candidate has simply put "Marked for Review" for a question without answering it, the corresponding question marked for review without an answer will not be considered for evaluation. It may be noted that a candidate can return to any "Marked for Review" question any time during the Examination by clicking on the corresponding question number icon displayed on the Question Palette of the corresponding section.

- (b) Candidate can click on the ">" arrow which appears to the left of question palette to collapse the question palette thereby maximizing the question viewing window. To view the question palette again, candidate can click on "<" which appears on the right side of question window.
- (c) Candidate can click on to navigate to the bottom and to navigate to the top of the question area, without scrolling. Using the computer mouse the candidate can scroll up and down the question viewing area for viewing the entire question.
- (d) The full paper can be viewed by clicking the "Question Paper" icon on the top right corner of the screen.
- (e) Blank Sheets for doing rough work/calculations shall be provided to the candidates. The Blanks Sheets would have a Header page for the candidates to write down his/her Name and Roll Number. All calculations/writing work are to be done only in the Blank Sheets provided at the centre in the Examination Room/Hall and on completion of the test candidates must hand over the rough sheets to the invigilator on duty in the Room/Hall.
- **(f) Navigating a Question To navigate between questions within a Paper, candidate needs to do the following:** 
	- (a) Click on the question number in the Question Palette at the right of the screen to go to that numbered question directly. Note that using this option does NOT save the answer to the currently displayed question.
	- (b) Click on "Save & Next" to save the answer of any question. Clicking on "Save & Next" will save the answer for the current question and the next question will be displayed on the candidate's computer screen.
	- (c) Click on "Mark for Review & Next" to mark a question for review (without answering it) and proceed to the next question.

![](_page_63_Picture_6.jpeg)

#### **(g) Answering a Question**

To navigate between questions within a Paper, candidate needs to do the following:

- (i) Procedure for answering a multiple-choice type question**:**
	- (a) To select the option(s), click on the corresponding button(s) of the option(s).
	- (b) To deselect the chosen answer, click on the button of the chosen option again or click on the "Clear Response" button.
	- (c) To save the answer, the candidate MUST click on the "Save & Next" button.
	- (d) To mark the question for review (without answering it), click on the "Mark for Review  $\&$ Next" button.

#### **(h) Navigating through sections:**

- (i) Sections in the question paper are displayed on the top bar of the screen. Questions in a section can be viewed by clicking on the section name. The section in which candidate is currently viewing will be highlighted.
- (ii) After clicking the "Save & Next" button on the last question for a section, candidate will automatically be taken to the first question of the next section.
- (iii) Candidate can shuffle between sections and questions within sections anytime during the Examination as per the convenience only during the time stipulated.
- (iv) Candidate can view the corresponding section summary as part of the legend that appears in every section above the question palette.

![](_page_64_Picture_0.jpeg)

(i) Procedure for answering questions that require inputs fr **Question** and key board **(numeric or otherwise)**:

(a) Candidate will have to use the on-screen virtual keyboard (that would be displayed just below the question statement of these types of questions) and the attached computer mouse to enter his/her answer in the space provided for answer.

#### **On Screen Virtual Keyboard**

![](_page_64_Picture_126.jpeg)

- (b) The answer can be changed, if required, anytime during the test. To save the answer, the candidate MUST click on the "Save & Next" button.
- (c) To mark the question for review (without answering it), click on the "Mark for Review & Next" button.

**Candidate will have the option to change previously saved answer of any question, anytime during the entire duration of the test. To change the answer to a question that has already been answered, first select the corresponding question from the Question Palette, then click** 

#### **on "Clear Response" to clear the previously entered answer and subsequently follow the procedure for answering that type of question.**

# **(j) ROUGH WORK:**

All calculations/writing work are to be done only in the rough sheet provided at the Centre in the Examination Room/Hall and on completion of the test candidates must hand over the rough sheets to the invigilator on duty in the Room/Hall.

![](_page_66_Picture_0.jpeg)

![](_page_66_Picture_1.jpeg)

# **National Testing Agency**

(An autonomous organization under the Department of Higher Education, Ministry of Education, Government of India)

Help Line: For Technical support, contact following during working days between 10.00 a.m. and 5.00 p.m.

**Website -: [www.nta.ac.in,](http://www.nta.ac.in/) https://swayam.nta.ac.in/ Email -: [swayam@nta.ac.in](mailto:swayam@nta.ac.in)**